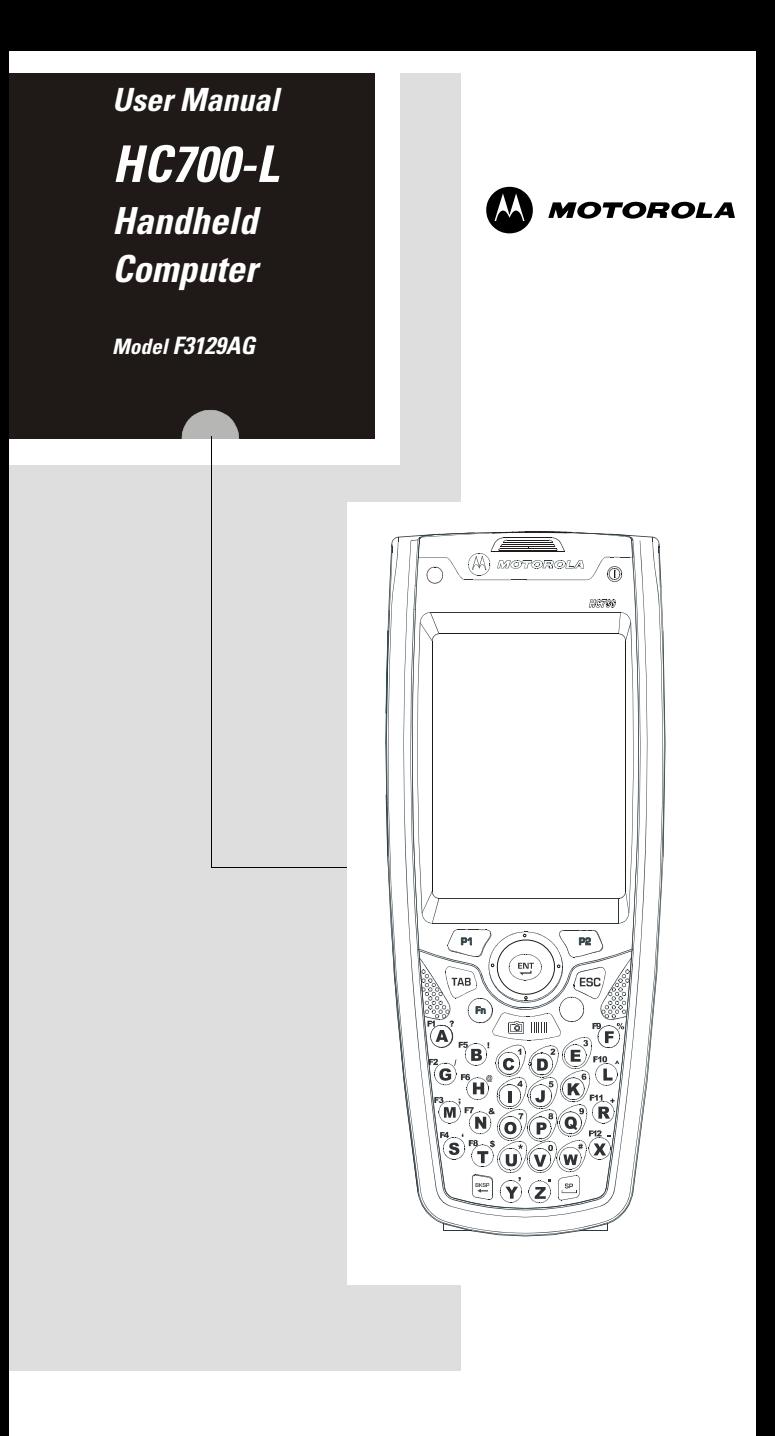

### <span id="page-2-0"></span>**COMPUTER SOFTWARE COPY-RIGHTS**

The Motorola products described in this instruction manual may include copyrighted Motorola computer programs stored in semiconductor memories or other media. Laws in the United States and other countries preserve for Motorola certain exclusive rights for copyrighted computer programs, including the exclusive right to copy or reproduce in any form the copyrighted computer program. Accordingly, any copyrighted Motorola computer programs contained In the Motorola products described in this instruction manual may not be copied or reproduced in any manner without the express written permission of Motorola. Furthermore, the purchase of Motorola products shall not be deemed to grant either directly or by implication, estoppel. or otherwise. any license under the copyrights, patents or patent applications of Motorola, except for the normal non-exclusive, royalty free license to use that arises by operation of law in the sale of a product.

EPS – 34440- B

This warranty applies within the fifty (50) United States, the District of Columbia and Canada.

## **Document Copyrights**

No duplication or distribution of this document or any portion thereof shall take place without the express written permission of Motorola. No part of this manual may be reproduced, distributed, or transmitted in any form or by any means, electronic or mechanical, for any purpose without the express written permission of Motorola.

### **Disclaimer**

The information in this document is carefully examined, and is believed to be entirely reliable. However, no responsibility is assumed for inaccuracies. Furthermore, Motorola reserves the right to make changes to any products herein to improve readability, function, or design. Motorola does not assume any liability arising out of the applications or use of any product or circuit described herein; nor does it cover any license under its patent rights nor the rights of others.

### **Commercial Warranty**

Limited Warranty

### MOTOROLA COMMUNICATION PROD-**UCTS**

I. What This Warranty Covers And For How Long

MOTOROLA INC. ("MOTOROLA") warrants the MOTOROLA manufactured Communication Products listed below ("Product") against defects in material and workmanship under normal use and service for a period of time from the date of purchase as scheduled below:

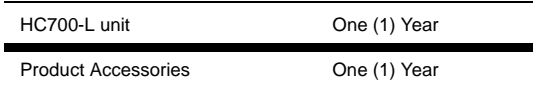

Motorola, at its option, will at no charge either repair the Product (with new or reconditioned parts), replace it (with a new or reconditioned Product), or refund the purchase price of the Product during the warranty period provided it is returned in accordance with the terms of this warranty. Replaced parts or boards are warranted for the balance of the original applicable warranty period. All replaced parts of Product shall become the property of MOTOROLA.

This express limited warranty is extended by MOTOROLA to the original end user purchaser only and is not assignable or transferable to any other party. This is the complete warranty for the Product manufactured by MOTOROLA. MOTOROLA assumes no obligations or liability for additions or modifications to this warranty unless made in writing and signed by an officer of MOTOROLA. Unless made in a separate agreement between MOTOROLA and the original end user purchaser, MOTOROLA does not warrant the installation, maintenance or service of the Product.

MOTOROLA cannot be responsible in any way for any ancillary equipment not furnished by MOTOROLA which is attached to or used in connection with the Product, or for operation of the Product with any ancillary equipment, and all such equipment is expressly excluded from this warranty. Because each system which may use the Product is unique, MOTOROLA disclaims liability for range, coverage, or operation of the system as a whole under this warranty.

#### II. General Provisions

This warranty sets forth the full extent of MOTOROLA's responsibilities regarding the Product. Repair, replacement or refund of the purchase price, at MOTOROLA's option, is the exclusive remedy. THIS WARRANTY IS GIVEN IN LIEU OF ALL OTHER EXPRESS WAR-RANTIES. IMPLIED WARRANTIES, INCLUDING WITHOUT LIMI-TATION, IMPLIED WARRANTIES OF MERCHANTABILITY AND FITNESS FOR A PARTICULAR PURPOSE, ARE LIMITED TO THE DURATION OF THIS LIMITED WARRANTY. IN NO EVENT SHALL MOTOROLA BE LIABLE FOR DAMAGES IN EXCESS OF THE PURCHASE PRICE OF THE PRODUCT, FOR ANY LOSS OF USE, LOSS OF TIME, INCONVENIENCE, COMMERCIAL LOSS, LOST PROFITS OR SAVINGS OR OTHER INCIDENTAL, SPECIAL OR CONSEQUENTIAL DAMAGES ARISING OUT OF THE USE OR INABILITY TO USE SUCH PRODUCT, TO THE FULL EXTENT SUCH MAY BE DISCLAIMED BY LAW.

#### III. State Law Rights

SOME STATES DO NOT ALLOW THE EXCLUSION OR LIMITA-TION OF INCIDENTAL OR CONSEQUENTIAL DAMAGES OR LIMI-TATION ON HOW LONG AN IMPLIED WARRANTY LASTS, SO THE ABOVE LIMITATION OR EXCLUSIONS MAY NOT APPLY.

This warranty gives specific legal rights, and there may be other rights which may vary from state to state.

#### IV. How To Get Warranty Service

You must provide proof of purchase (bearing the date of purchase and Product item serial number) in order to receive warranty service and, also, deliver or send the Product item, transportation and insurance prepaid, to an authorized warranty service location. Warranty service will be provided by Motorola through one of its authorized warranty service locations. If you first contact the company which sold you the Product, it can facilitate your obtaining warranty service. You can also call Motorola at 1-888-567-7347 US/Canada.

- V. What This Warranty Does Not Cover
	- A. Defects or damage resulting from use of the Product in other than its normal and customary manner.
	- B. Defects or damage from misuse, accident, water, or neglect.
	- C. Defects or damage from improper testing, operation, maintenance, installation, alteration, modification, or adjustment.
	- D. Breakage or damage to antennas unless caused directly by defects in material workmanship.
	- E. A Product subjected to unauthorized Product modifications, disassemblies or repairs (including, without limitation, the addition to the Product of non-Motorola supplied equipment) which adversely affect performance of the Product or interfere with Motorola's normal warranty inspection and testing of the Product to verify any warranty claim.
	- F. Product which has had the serial number removed or made illegible.
	- G. Rechargeable batteries if:
	- •any of the seals on the battery enclosure of cells are broken or show evidence of tampering.
	- •the damage or defect is caused by charging or using the battery in equipment or service other than the Product for which it is specified.
	- H. Freight costs to the repair depot.
	- I. A Product which, due to illegal or unauthorized alteration of the software/firmware in the Product, does not function in accordance with MOTOROLA's published specifications or the FCC type acceptance labeling in effect for the Product at the time the Product was initially distributed from MOTOROLA.
	- J. Scratches or other cosmetic damage to Product surfaces that does not affect the operation of the Product.
	- K. Normal and customary wear and tear.

#### VI. Patent And Software Provisions

MOTOROLA will defend, at its own expense, any suit brought against the end user purchaser to the extent that it is based on a claim that the Product or parts infringe a United States patent, and MOTOROLA will pay those costs and damages finally awarded against the end user purchaser in any such suit which are attributable to any such claim, but such defense and payments are conditioned on the following:

- A. that MOTOROLA will be notified promptly in writing by such purchaser of any notice of such claim;
- B. that MOTOROLA will have sole control of the defense of such suit and all negotiations for its settlement or compromise; and
- C. should the Product or parts become, or in MOTOR-OLA's opinion be likely to become, the subject of a claim of infringement of a United States patent, that such purchaser will permit MOTOROLA, at its option and expense, either to procure for such purchaser the right to continue using the Product or parts or to replace or modify the same so that it becomes noninfringing or to grant such purchaser a credit for the Product or parts as depreciated and accept its return. The depreciation will be an equal amount per year over the lifetime of the Product or parts as established by MOTOROLA.

MOTOROLA will have no liability with respect to any claim of patent infringement which is based upon the combination of the Product or parts furnished hereunder with software, apparatus or devices not furnished by MOTOROLA, nor will MOTOROLA have any liability for the use of ancillary equipment or software not furnished by MOTOR-OLA which is attached to or used in connection with the Product. The foregoing states the entire liability of MOTOROLA with respect to infringement of patents by the Product or any parts thereof.

Laws in the United States and other countries preserve for MOTOR-OLA certain exclusive rights for copyrighted MOTOROLA software such as the exclusive rights to reproduce in copies and distribute copies of such Motorola software. MOTOROLA software may be used in only the Product in which the software was originally embodied and such software in such Product may not be replaced, copied, distributed, modified in any way, or used to produce any derivative thereof. No other use including, without limitation, alteration, modification, reproduction, distribution, or reverse engineering of such MOTOROLA software or exercise of rights in such MOTOROLA software is permitted. No license is granted by implication, estoppel or otherwise under MOTOROLA patent rights or copyrights.

#### VII. Governing Law

This Warranty is governed by the laws of the State of Illinois, USA.  $FPS - 48759 - O$ 

## **Notational Conventions**

Throughout this publication, you will notice the use of cautions and notes. These notations are used to emphasize that safety hazards exist, and care must be taken.

#### **CAUTION**

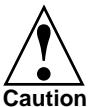

Indicates a potentially hazardous situation which, if not avoided, may result in minor or moderate injury. CAU-TION may also be used to alert against unsafe practices avoided, may result in minor or moderate inj<br>
TION may also be used to alert against unsaf<br> **Caution** and property-damage-only accident hazards.

Do not proceed beyond a CAUTION until the indicated conditions are fully understood and met.

#### **Grant of Equipment Authorization**

**IMPORTANT:** Unauthorized repairs or modifications could result in permanent damage to the equipment and void your warranty and your authority to operate this device under Part 15 of the FCC Rules.

#### **FCC Grant of Equipment Authorization**

FCC ID: AZ489FT7028

#### **Canada Grant of Equipment Authorization**

IC: 109U-89FT7028

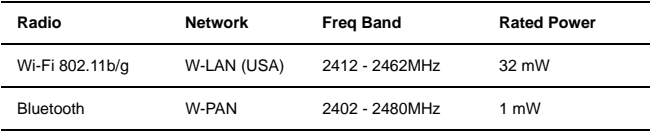

### **FCC INTERFERENCE**

This device complies with Part 15 of the FCC Rules. Operation is subject to the following two conditions:

(1) This device may not cause harmful interference.

(2) This device must accept any interference received, including interference that may cause undesired operation.

For detailed product safety and RF exposure refer to Safety and General Information leaflet, Motorola publication Number 6802978C77.

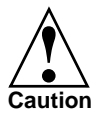

Changes or modifications made in the handheld computer, not expressly approved by Motorola, will void the user's authority to operate the equipment.

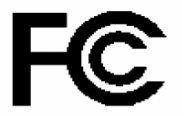

#### **DECLARATION OF CONFORMITY**

Per FCC CFR 47 Part 2 Section 2.1077(a)

Responsible Party Name: Motorola, Inc.

Address: 8000 West Sunrise Boulevard, Plantation, FL 33328 USA

Phone Number: 1 (800) 453-0920

Hereby declares that the product:

Product Name: HC700L

Model Number: F3129AG

Conforms to the following regulations:

FCC Part 15, subpart B

Class B Digital Device

Date: October 31st , 2006

NOTE: This equipment has been tested and found to comply with the limits for a Class B digital device, pursuant to Part 15 of the FCC Rules. These limits are designed to provide reasonable protection against harmful interference in a residential installation. This equipment generates, uses and can radiate radio frequency energy and, if not installed and used in accordance with the instructions, may cause harmful interference to radio communications. However, there is no guarantee that interference will not occur in a particular installation.

#### **Trademarks**

Motorola and the Motorola stylized M logo are registered trademarks of Motorola, Inc.

SD is a registered trademark of SanDisk Corporation.

Microsoft and Windows are registered trademarks of Microsoft Corporation.

ActiveSync is a registered trademarks of Microsoft Corporation.

The Bluetooth trademarks are owned by their proprietor and used by Motorola, Inc. under license in the U.S. and other countries.

All other product or service names are the property of their respective owners.

# **Contents**

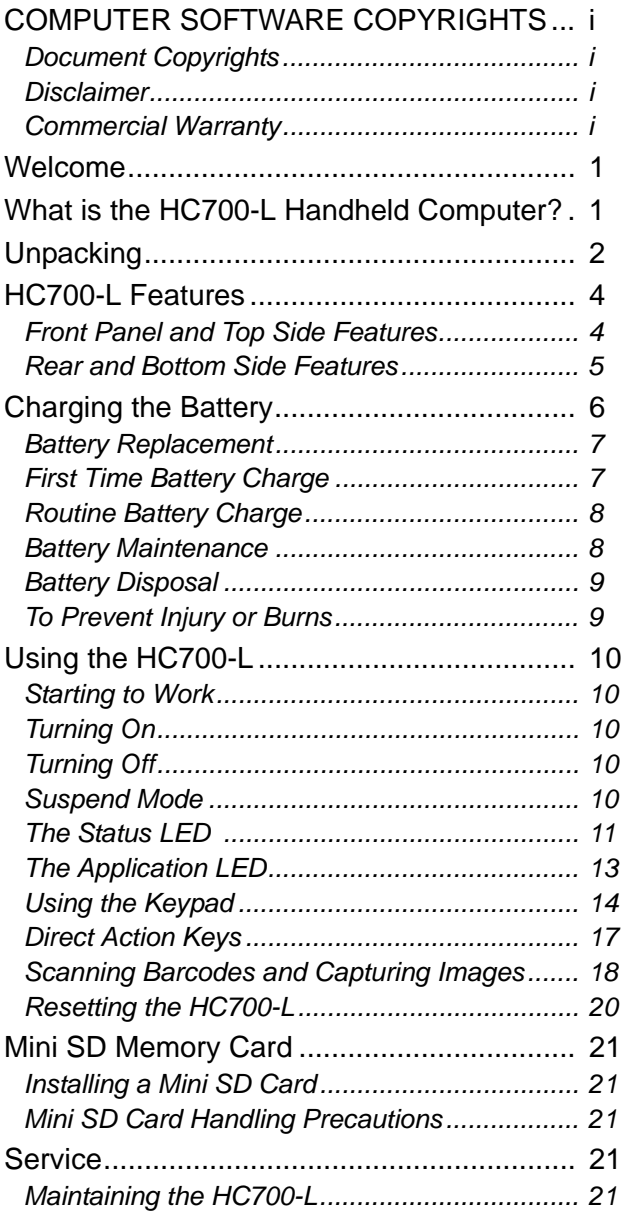

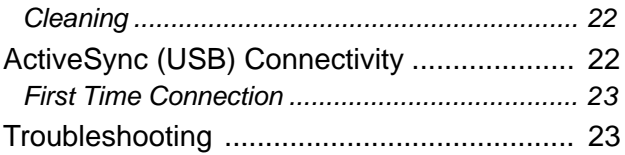

# <span id="page-10-0"></span>**Welcome**

Welcome to the world of Motorola digital wireless communications! We are pleased that you have chosen the Motorola HC700-L wireless Handheld Computer.

The HC700-L unique functionality and features make this state-of-the-art device, superior for use in a wide range of data collection and management applications.

This manual covers the basic operations and use of the HC700-L. However, evaluation of the HC700-L performance can be fully achieved by referring to Microsoft® Pocket PC® documentation and using the demo software applications provided with the HC700-L.

## What is the **HC700-L** Handheld **Computer?**

The HC700 is a rugged handheld computer. The HC700 is designed for field applications where fast data acquisition and exchange is required.

The HC700-L serves as a Personal Digital Assistant (PDA) that enables portable access to Microsoft Pocket PC 2003 applications. It contains a built-in imager (camera) capable of reading 1D and 2D barcode (optional) labels. The imager can also capture handwritten images such as signatures and correlate the signature to an adjacent barcode.

Wireless communication enables access to the outside world through 802.11b/g Wireless Local Area Network (WLAN, WiFi).

Data exchange with peripheral wireless equipment can be established through Wireless Personal Area Network (WPAN) using Bluetooth® radio. Personal wireless equipment may include printers and body-worn devices such as the Hands Free Imager HFI200 - a small size imager/barcode reader, worn on two fingers.

When docked in a cradle, the HC700-L supports RS232 and USB (1.1) serial communication with a host computer (USB

<span id="page-11-0"></span>via Microsoft ActiveSync®) or a dial-up modem. Ethernet connection can be established through 10/100 base T interface via multi-slot communication cradles. The HC700-L can also communicate through a built-in IrDA port.

The HC700-L is equipped with a QVGA 3.5 inch transflective TFT display, built to withstand high impact. Display backlight is designed to enable clear screen visibility under varied light conditions.

A touch-screen enables easy on-screen menu navigation, in addition to using keypad navigation. The keypad uses an adjustable backlight illumination, designed for low-light working conditions.

The HC700-L is powered by an 1800 mAh 7.2V Lithium-Ion battery pack. The battery is fully recharged within four hours when the HC700-L is docked in a cradle.

A drained battery can be replaced without data loss from the HC700-L memory ("hot swap"). A built-in power source, independent of the battery pack, maintains the data in the HC700- L memory for at least 5 minutes until a fresh battery is placed.

The HC700-L may use a line of Motorola docking cradles for network communications and power charging.

The personal desktop cradle is designed for office use of the HC700-L. The eight and four slot charging/communication cradles provide multi-slot docking in large operations. The vehicle cradle is used for the mobile applications of the HC700-L, allowing charging while driving.

For detailed description, installation and operation of each cradle, refer to the specific user manual of each cradle.

# **Unpacking**

The HC700-L basic package includes the following items:

- 1800 mAh 7.2V Lithium-Ion battery pack
- Stylus
- Hand-strap
- This Owner's Manual
- Safety and General Information leaflet, Motorola P.N., 6802978C77

Optional items include:

- Spare stylus (pack of 5)
- Tethered stylus
- Cigarette lighter power cable
- Vehicle DC cable
- Mini Secure Digital (SD) memory card
- Software Development Kit (SDK)

Carefully unpack each item from the shipping carton. Check all items for shipping damage, and check that you have received all items ordered.

**Note:** Retain the original carton packaging in the event that the HC700-L should need to be returned for service.

The HC700-L is shipped with a plastic film, protecting the screen. Before usage, remove the film and use a soft cloth to buff the screen. A clean screen ensures smooth gliding of the stylus over the surface.

# <span id="page-13-0"></span>**HC700-L Features Front Panel and Top Side Features**

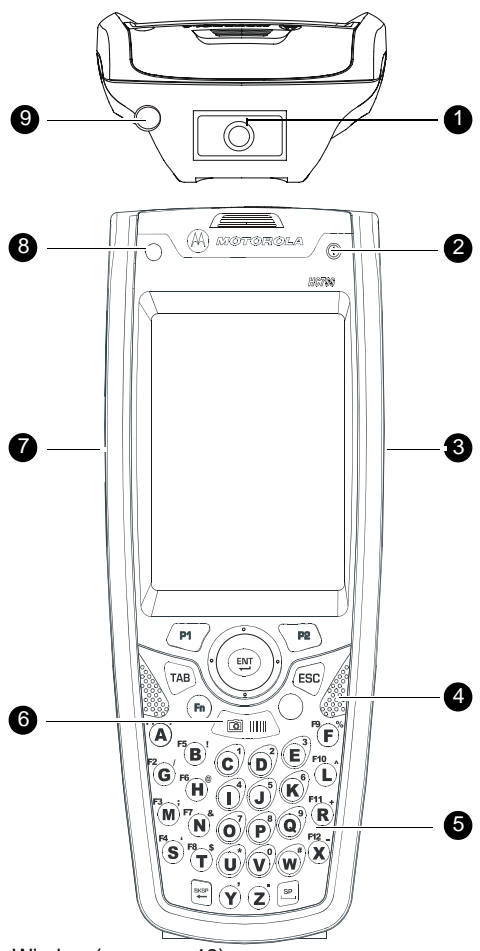

- 1. Imager Window [\(see page 18\)](#page-27-0)
- 2. Power Button with Status LED [\(see page 10\)](#page-19-0) & [\(see page 11\)](#page-20-0)
- 3. Right Scan/Picture Key [\(see page 18\)](#page-27-0)
- 4. Speaker [\(see page 17\)](#page-26-0)
- 5. Keypad [\(see page 14\)](#page-23-0)
- 6. Main Scan/Picture Key [\(see page 18\)](#page-27-0)
- 7. Left Scan/Picture Key [\(see page 18\)](#page-27-0)
- 8. Application LED [\(see page 13\)](#page-22-0)
- 9.Stylus Compartment

### <span id="page-14-0"></span>**Rear and Bottom Side Features**

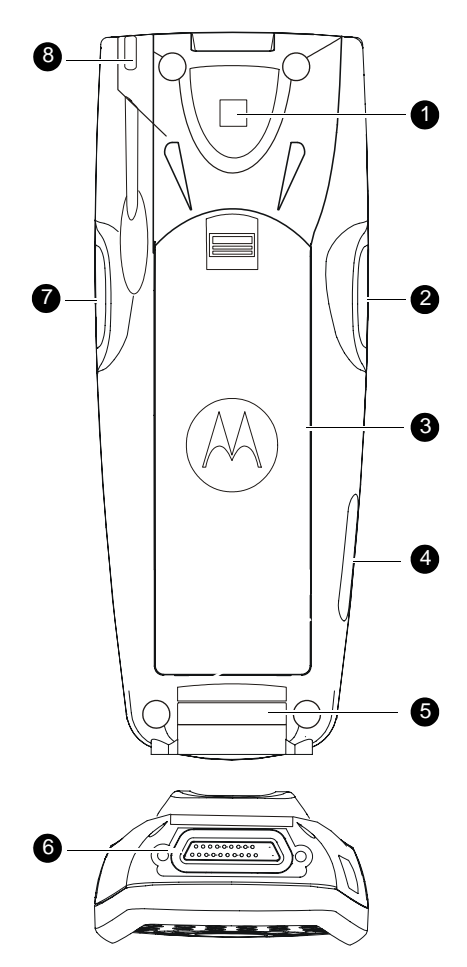

1. Identification barcode label (Used to link HC700-L with HFI200 by Bluetooth)

- 2. Left Scan/Picture Key
- 3. Battery Pack [\(see page 7\)](#page-16-0)
- 4. Access Door to the Mini SD Memory Card [\(see page 21\)](#page-30-0)
- 5. Hand-strap anchor
- 6. Cradle Interface Connector
- 7. Right Scan/Picture Key
- 8. Stylus

# <span id="page-15-0"></span>**Charging the Battery**

The battery is charged when the HC700-L is docked in the cradle. When using a Personal Desktop Cradle, a stand-alone battery can be charged in the battery charging slot.

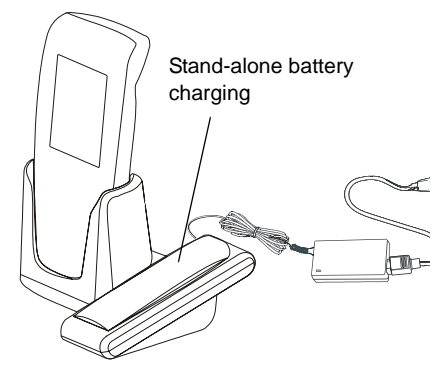

A fully charged battery provides 10 continuous hours of

Figure 3. HC700-L Personal Desktop Cradle

typical usage or 24 hours in Standby mode.

New batteries are shipped partially charged.

Always use Motorola HC700-L original batteries and battery chargers.

The HC700-L warranty does not cover damage caused by using non-Motorola batteries and/or battery chargers.

The following sections describe the installation and charging of the battery of the HC700-L.

The battery or HC700-L may carry warning symbols, defined as follows:

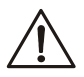

Important safety information will follow.

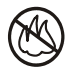

Your battery or HC700-L should not be disposed of in a fire.

# <span id="page-16-0"></span>**Battery Replacement**

When the battery is drained, the HC700 automatically enters "Critical Low Battery" state and shuts down all functions (the screen turns off) to preserve the data in its memory.

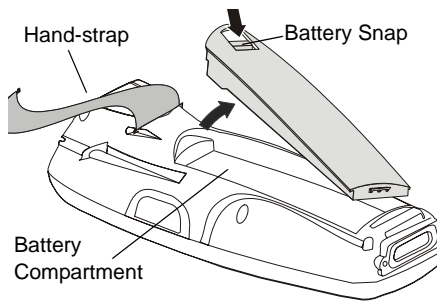

Figure 4. Battery Replacement

The HC700-L allows you to replace batteries without losing information stored in its memory ("hot swap"). To avoid losing data stored in the memory, a fresh battery must be installed within five minutes after removing the drained battery.

To replace a battery perform the following steps:

- 1. Hold down the Power Button for at least four seconds until the HC700-L screen turns off.
- 2. Remove the HC700-L hand-strap (see Figure 4).
- 3. Press the battery snap on the battery (see Figure 4) and pull away the battery from the HC700-L.
- 4. Insert a fresh battery, bottom end first, into the battery compartment.
- 5. Carefully, press the battery top downward until it clicks and locks in place.
- 6. Press the Power Button the HC700-L is now ready for use.

# **First Time Battery Charge**

Charge the battery before using the HC700-L for the first time until the status LED inside the Power Button shows steady green. While charging for the first time, the Status LED starts flashing orange and turns to steady read. When battery is fully charged, the LED shows steady green.

The HC700-L Cradle charges the battery most effectively when it is at room temperature [approx. 68°F (20°C)]. The rec<span id="page-17-0"></span>ommended battery charging temperature range is 32°F to 95°F (0°C to 35°C).

# **Routine Battery Charge**

A battery is recharged to 90% of its full capacity after approximately three and a half hours. The battery is fully charged after four hours. During the charge, the Status LED inside the Power Button shows steady red and turns green when charging is completed.

**Important:** The battery will not charge if the HC700-L is not properly docked in the cradle.

# **Battery Maintenance**

The performance of the battery depends on the way the battery is treated. Therefore, to comply with Motorola Warranty for batteries and to assure high performance and a long life for the rechargeable battery, please read and follow the battery maintenance instructions described in the following sections.

# *Battery Storage*

Do not store the battery in locations where the temperature exceeds 140°F (60°C) or falls below -4°F (-20°C).

Batteries that have never been charged before may be stored uncharged for up to three months in well-ventilated, cool, dark, and dry areas without significant loss of lifespan.

Batteries which have already been charged and then stored for more than two months should be recharged before use.

New batteries or batteries that have been stored for a long time may require a longer charging time.

# *Extending Battery Life*

Battery performance depends on many factors, including the temperature at which you operate your handheld computer; the features and/or settings you select and use; peripherals

<span id="page-18-0"></span>attached to the computer and other application usage patterns.

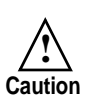

To prevent injuries or burns, do not allow metal objects to come in contact with or short-circuit the battery contacts.

The HC700-L cradles will charge the battery most effectively when it is at room temperature [approx. 68°F (20° C)]. Recommended battery charging temperature range is 32°F to 95°F (0°C to 35°C).

Batteries are expendable parts and gradually wear down and require longer charging times. This is normal. If you charge your battery regularly and notice a decrease in usage time or an increase in charging time, then it is probably time to switch to a new battery.

To ensure maximum service life of the HC700-L, always replace the battery with a genuine Motorola replacement.

# **Battery Disposal**

Batteries must be recycled or disposed of properly in accordance with local requirements. Recycling facilities may not exist in all areas. Please contact your local environmental agency for more information regarding proper disposal.

# **To Prevent Injury or Burns**

- USE ONLY SPECIFIED BATTERIES AND CHARGERS RISK OF EXPLO-SION IF BATTERY IS REPLACED BY AN INCORRECT TYPE!
- DO NOT DISPOSE OF ANY BATTERIES IN FIRE, AS THEY MAY **EXPLODE!**
- DO NOT PUNCTURE OR ALLOW METAL TO CONTACT THE BATTERY CONTACTS
- DO NOT DISPOSE OF IN WATER
- DO NOT DISASSEMBLE

# <span id="page-19-0"></span>**Using the HC700-L**

# **Starting to Work**

Place the battery in the HC700-L to boot-up and press the Power Button [\(see Figure 1\)](#page-13-0) to turn on the HC700-L; the Motorola logo will show for about 30 seconds and Windows Mobile screen will appear. The Windows Mobile screen will ask the user to tap on the screen and will instruct to follow the Align Screen procedure (touch screen calibration).

**Note:** Some applications may work in so-called "kiosk mode", preventing the user from accessing Windows standard functions.

# **Turning On**

Whenever the HC700-L screen is off, press the Power Button [\(see Figure 1\)](#page-13-0) to turn on the HC700-L and resume operation.

**Important:** do not press the Power Button when the HC700-L is out of the cradle and the Status LED (inside the Power button) is red.

# **Turning Off**

Turn off the HC700-L when not in use for long duration and when charging is not available.

To turn off the HC700-L perform the following:

While the HC700-L is turned on, hold down the Power Button for at least four seconds - the HC700-L will store the information of the last used program screen and will shift to off mode - no information will be lost.

Once turned on again, the HC700-L will return to the last program screen that was in use.

# **Suspend Mode**

Use Suspend mode as often as possible during daily use to conserve battery power. For power saving, the HC700-L will automatically turn to Suspend after 1 minute (default). To configure the time duration before the HC700-L enters Suspend mode, go to: *Start Menu->Settings->System->Power- >Advanced* (duration range is 0 to 5 minutes).

<span id="page-20-0"></span>To manually shift to Suspend mode - while the HC700-L is turned on, momentarily press the Power Button (see Figure [1\)](#page-13-0).

During Suspend mode the display turns off and the status LED inside the Power Button slowly flashes green. To resume operation, momentarily press the Power Button again.

In Suspend mode, the battery power is conserved by automatically turning off the display and the computer sections of the HC700-L. During Suspend mode, the Bluetooth radio continues to operate. When the HC700-L resumes operation, it returns to the program screen shown prior to entering Suspend mode.

# **The Status LED**

The status LED, located inside the Power Button (see Figure 5), may show three colors to indicate the HC700-L power status.

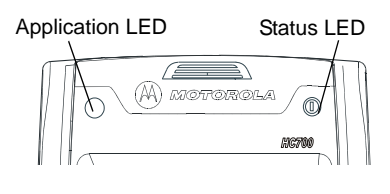

Figure 5. HC700-L - Status LED

The LED indications

are not identical and have different meaning when the HC700-L is used outside of the cradle and when docked in the cradle.

#### *LED indications when HC700-L is used out of the cradle*

Table 1: Status LED Indications When HC700-L is used out of the Cradle

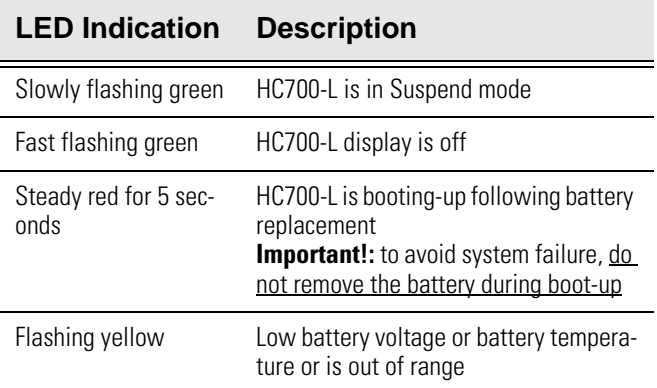

#### *LED Indications when HC700-L is docked in the cradle*

Table 2: Status LED Indications When HC700-L is docked in the Cradle

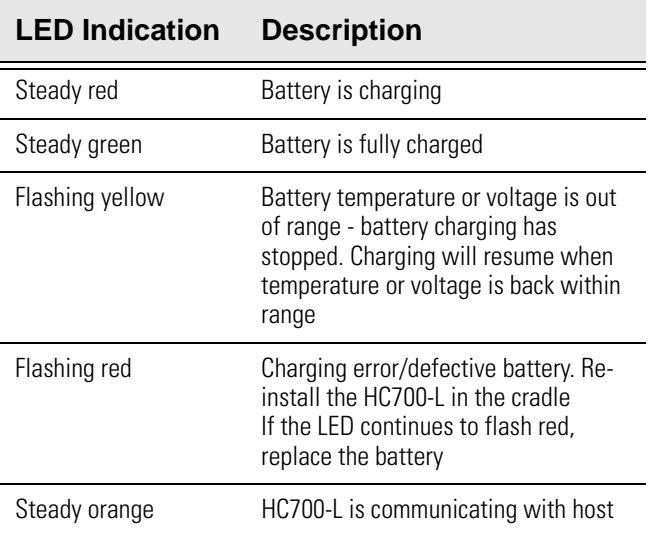

# <span id="page-22-0"></span>**The Application LED**

The Application LED may be used for any kind of application notification. For example; the LED may show communication indication when the application establishes connection with a host computer or indicate an alert that needs to be handled. For more information, refer to your software application guide and the HC700 Software Development Kit (SDK).

# <span id="page-23-0"></span>**Using the Keypad**

The HC700-L keypad enables the user to enter both alphabetic and numeric data to the software application. However, since the keypad can only contain a limited number of keys, some special keys are assigned to perform special tasks that are usually found on full-size computer keyboards. These are produced using a combination of the existing keys on the HC700-L keypad.

Two sets of keys exist on the HC700-L:

- 1. Keys active when in Alphabetic mode, which are those seen on the overlay of the HC700-L keypad.
- 2. Keys active when in Shift or Function mode, which are those seen next to each key on the HC700-L keypad panel.

Press the <SHIFT> key to toggle between the Alphabetic and Numeric keypad modes. Figure 7 shows the HC700-L keypad and [Table 3](#page-24-0) describes the HC700-L keys assignment.

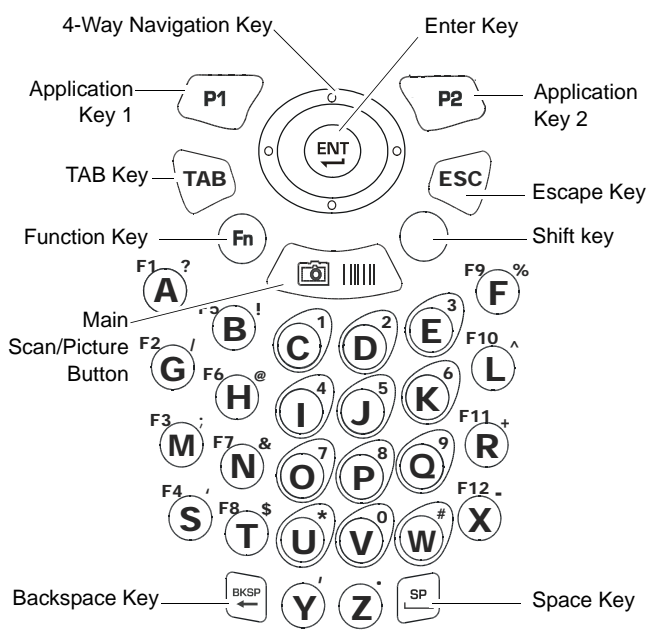

Figure 7. HC700-L - Keypad

# <span id="page-24-0"></span>*Key Assignment*

Table 3: HC700-L - Key Assignment

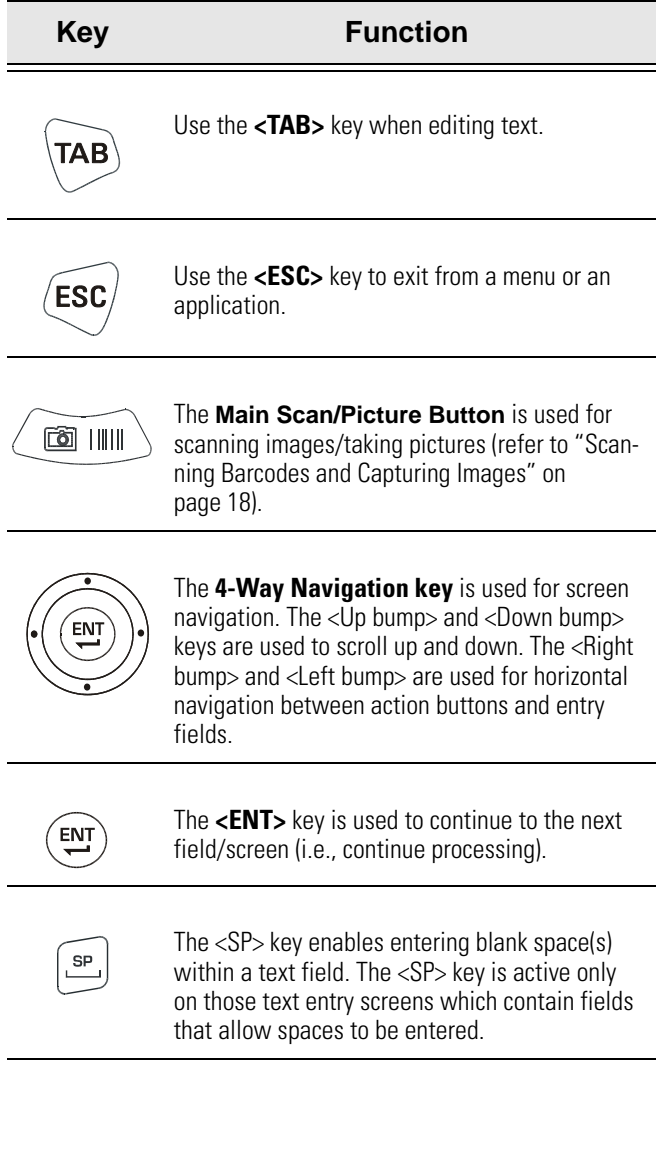

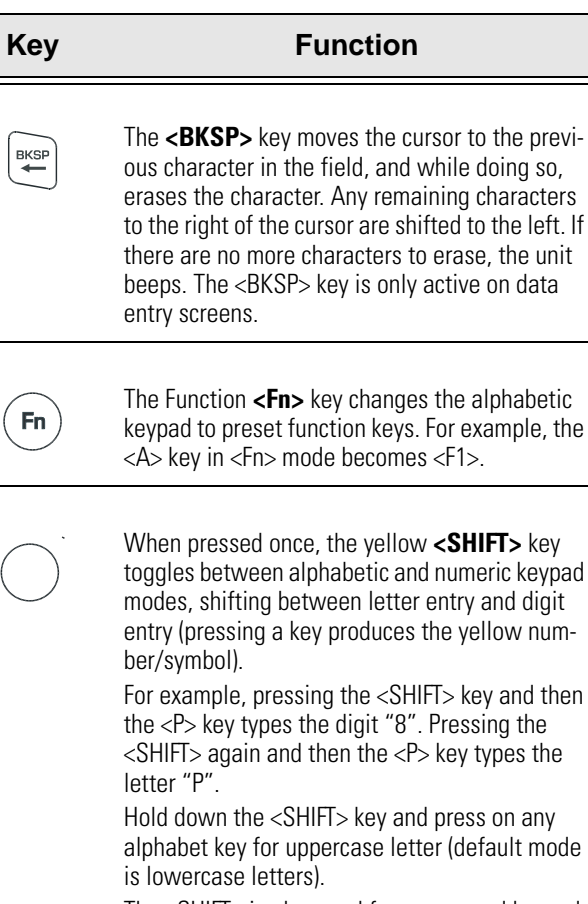

The <SHIFT> is also used for screen and keypad illumination [\(see page 17\).](#page-26-0)

n any

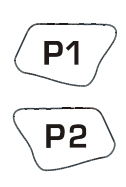

The Application **<P1>** and **<P2>** keys functionality is set by the software application running on the HC700-L. To learn more about these keys, consult the software application guide.

To set the Application key functionality, go to: *Start Menu->Settings->Personal->Buttons* .

## <span id="page-26-0"></span>**Direct Action Keys**

The direct action keys enable the user a quick access to basic operations of the HC700-L without exploring the HC700-L software programs.

## *Screen Backlight Adjustment*

The screen backlight can be adjusted by holding down the

 $\le$ SHIFT> key and pressing the up or down bumps  $\left(\left(\frac{mn}{mn}\right)\right)$  to

increase or decrease the screen backlight.

# *Turning the Screen Backlight On & Off*

Hold down the <SHIFT> for two seconds - the screen backlight will turn on. To turn off - hold down for another two seconds.

When not in use, the backlight turns off automatically. To configure the screen illumination duration, go to: *Start Menu- >Settings->System->Backlight*.

# *Keypad Backlight Adjustment*

The keypad backlight can be adjusted by holding down the

 $\le$ SHIFT> key and pressing the right or left bumps  $\left(\left(\mathbb{R}\right)\right)$  to

increase or decrease the keypad backlight.

# *Turning the Keypad Backlight On & Off*

Hold down the <SHIFT> key for four seconds - the keypad backlight will turn on.

To turn off - hold down the <SHIFT> key for another two seconds.

When not in use, the backlight turns off automatically. To configure the keypad illumination duration, go to: *Start Menu->Settings->System->Backlight*.

## *Calibrating the Touch Screen*

To calibrate the touch screen - hold down the <SHIFT> and  $<$ SP $>$  and  $<$ C $>$  keys and follow the calibrate application instructions to complete your touch screen calibration.

### <span id="page-27-0"></span>*Virtual Keyboard*

To display the virtual keyboard - hold down the <SHIFT> and <SP> and Scan/Picture Button.

# **Scanning Barcodes and Capturing Images**

The HC700-L houses a digital camera (imager) that captures pictures and scans the most commonly used 1D and 2D barcodes. The HC700-L supports 360° omni-directional capture for easy use in daily work. The imager captures digital images, such as signatures, text or pictures of any object or paper form. The images are stored in the HC700-L memory.

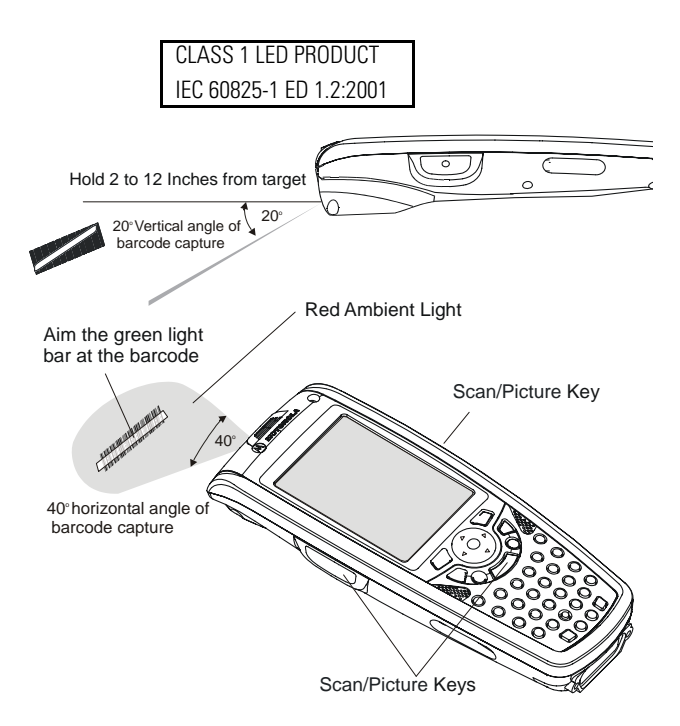

Figure 8. Capturing Images with the HC700-L Imager

<span id="page-28-0"></span>To capture an image:

- 1. Run the Bcr barcode reader application: *Start Menu- >Programs->Sample Applications->Bcr*.
- 2. Aim and hold the HC700-L at 2 to 12 inches (5 to 30 cm) distance from the target.
- 3. Press one of the Scan keys and aim the green aiming bar towards the target to adjust your position. Note that when the HC700-L is held closer to the barcode the green aiming bar appears smaller and when held farther from the barcode it appears larger. Barcode symbols with dense symbol elements should be read closer to the HC700-L while large barcodes with larger symbol elements should be read at a larger distance (Depth-of-Field) from the HC700-L.

To capture a barcode, aim the green aiming bar at any angle across the barcode symbol, as shown in Figure 9

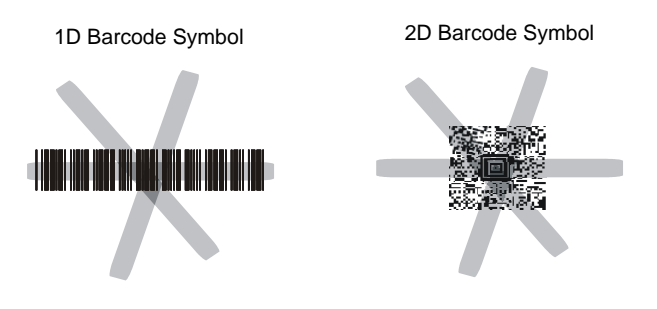

Figure 9. HC700-L Imager - Barcode Capture Positions

**Note:** When adjusting your position, you may move back and forth from the target to capture the entire object - a successful scan is indicated by a beeping sound.

# <span id="page-29-0"></span>**Resetting the HC700-L**

You may need to reset the HC700-L; for example, you may need to reset due to communication cut-off, or if the operating system or the application stops responding.

If the HC700-L stops responding, perform the following steps:

# *Step 1: Warm Reset*

**Important Note:** When the HC700-L performs Warm Reset, all recorded information remains stored in memory.

Hold down the **<ESC>** and <**A>** and <**F>** keys (see Figure 10) for at least 5 seconds - the Motorola logo will show on the screen for about 30 sec-

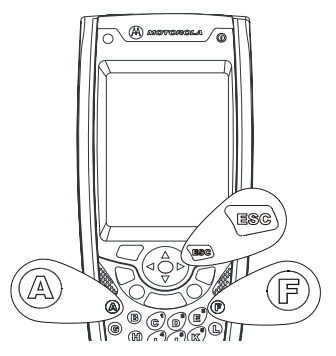

Figure 10. Warm Reset-Key Combination

onds and then Windows desktop or application screen will appear - the HC700-L functions again.

If the HC700-L still does not respond, perform "Step 2: Cold Reset":

### *Step 2: Cold Reset*

Cold Reset restarts the HC700-L by erasing all stored records and entries.

Do Not perform Cold Reset unless Warm Reset fails to solve the problem.

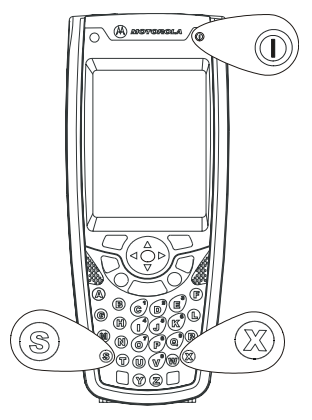

Figure 11. Cold Reset - Key Combination

Hold down the **Power Button** and **<S>** and **<X>** keys for at least 5 seconds (see Figure 11); the HC700-L will restart its operating system.

# <span id="page-30-0"></span>**Mini SD Memory Card**

## **Installing a Mini SD Card**

**Important: Turn the** HC700-L power off before removing or installing the Mini SD (Secure Digital) card.

1. Turn off the HC700-L.

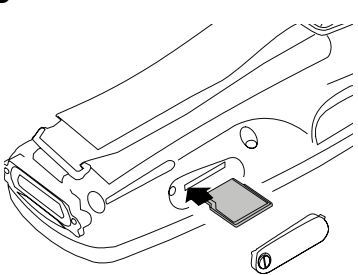

Figure 12. Mini SD Card Installation

- 2. Remove the cover screw to access the Mini SD card slot (see Figure 12).
- 3. Insert the Mini SD card as shown in Figure 12.

# **Mini SD Card Handling Precautions**

- Use only the supplied Mini SD card.
- Do not bend or apply force to the Mini SD card.
- Do not store the Mini SD card in locations subjected to high humidity or temperatures.

# **Service**

The HC700-L does not contain user serviceable parts. However, the following sections provide maintenance guidelines.

# **Maintaining the HC700-L**

In order to maintain the HC700-L in good working order:

- Do not scratch the screen. Use only Motorola supplied stylus.
- Never use a pen or pencil or any sharp object on the screen.
- Protect the HC700-L from temperature extremes. Do not leave the HC700-L on the dashboard of a car on a hot day, and keep the HC700-L away from hot places.
- Do not store or use the HC700-L in any location that is extremely dusty, damp or wet.

## <span id="page-31-0"></span>**Cleaning**

This section details the cleaning instructions for the battery contacts, screen and any other part of the HC700-L.

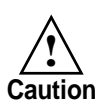

Before using any of the materials detailed below, refer to the safety instructions shown on the product's label or package.

## *Cleaning Materials*

To clean the HC700-L, use Chemical Pure grade (C.P) "Isopropyl Alcohol (IPA)" also named "Iso Propanol".

You may use Isopropyl Alcohol (IPA) manufactured by Merck, Riedel-de Haen, or any other reputable chemical manufacturer.

It is recommended to use a soft lint free cloth such as Texwipe TX512, BlueWipe cleaning rag/cloth. It is also possible to use optic lens wiping paper such as "rice paper".

### *Cleaning Procedure*

If the battery contacts, screen or surface of the HC700-L becomes dirty, use a soft lint cloth moistened with diluted Isopropyl Alcohol (IPA) solution to remove dirt. The Isopropyl Alcohol (IPA) can be diluted with water up to 20%.

# **ActiveSync (USB) Connectivity**

The ActiveSync over USB enables the user to explore and manage the HC700-L from remote, transfer files (data images etc.) and surf the Internet via host PC.

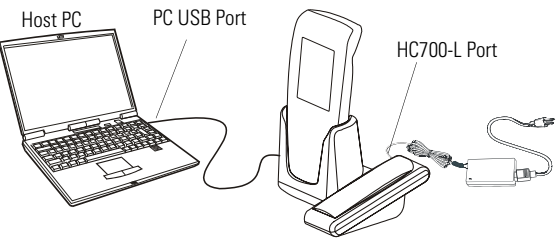

Figure 13. USB Connectivity

## <span id="page-32-0"></span>**First Time Connection**

In order to enable USB communication with your host PC, Microsoft ActiveSync program must be installed on your PC.

The HC700-L is provided with the ActiveSync program installed. However, the program can be obtained from Microsoft web site. To learn more about most up-to-date version of the ActiveSync and its operation, refer to ActiveSync help.

Connect the USB cable between the HC700-L and PC. Your PC will identify the new connection and will request you to point to the HC700-L software driver (*wceusbsh.inf)* provided with this product.

## *Routine Connection*

**Troubleshooting** 

Just hook the USB cable from the HC700-L to your PC - the ActiveSync icon will become green and a Partnership window will show. Check the Guest Partnership and click Next to popup the ActiveSync program.

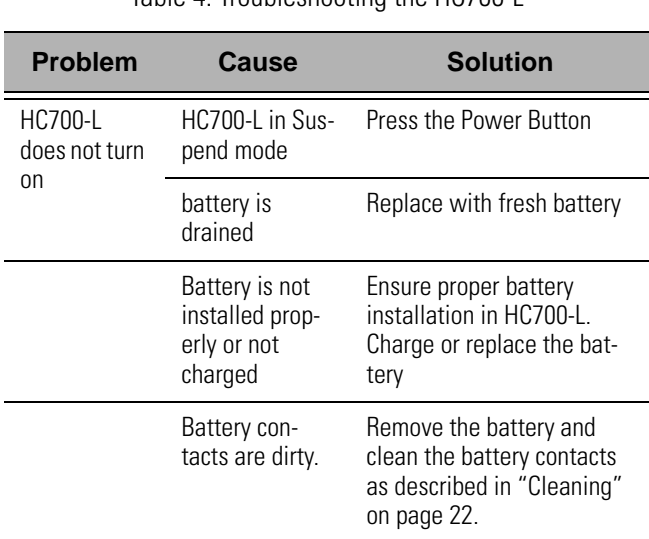

Table 4: Troubleshooting the HC700-L

<span id="page-33-0"></span>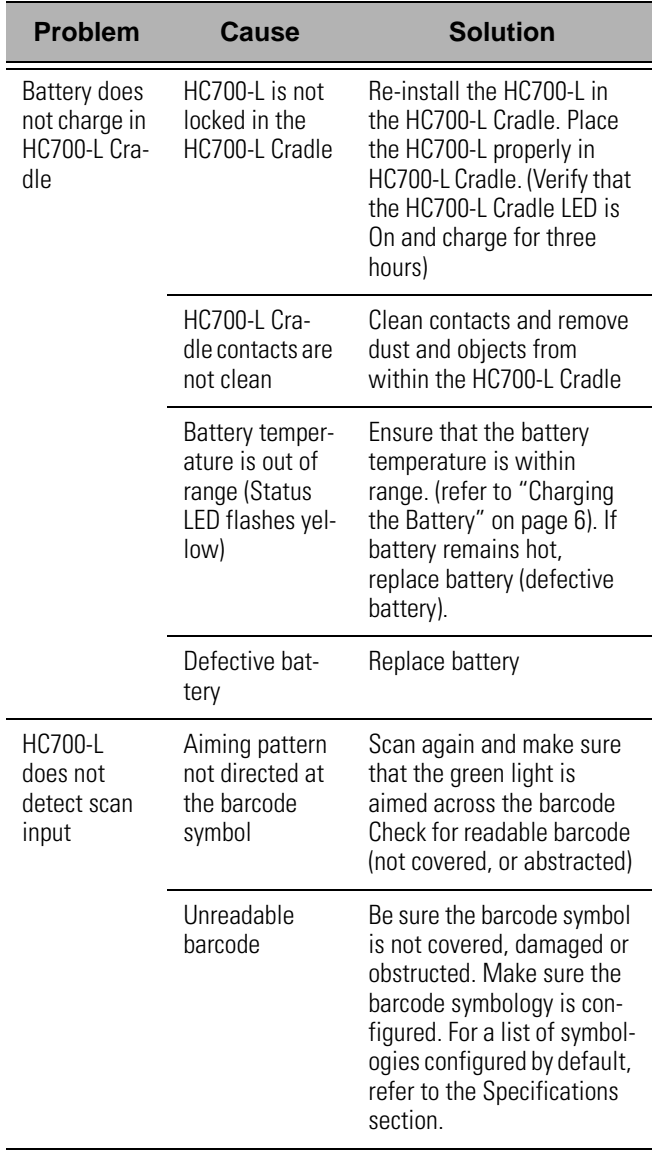

### Table 4: Troubleshooting the HC700-L

<span id="page-34-0"></span>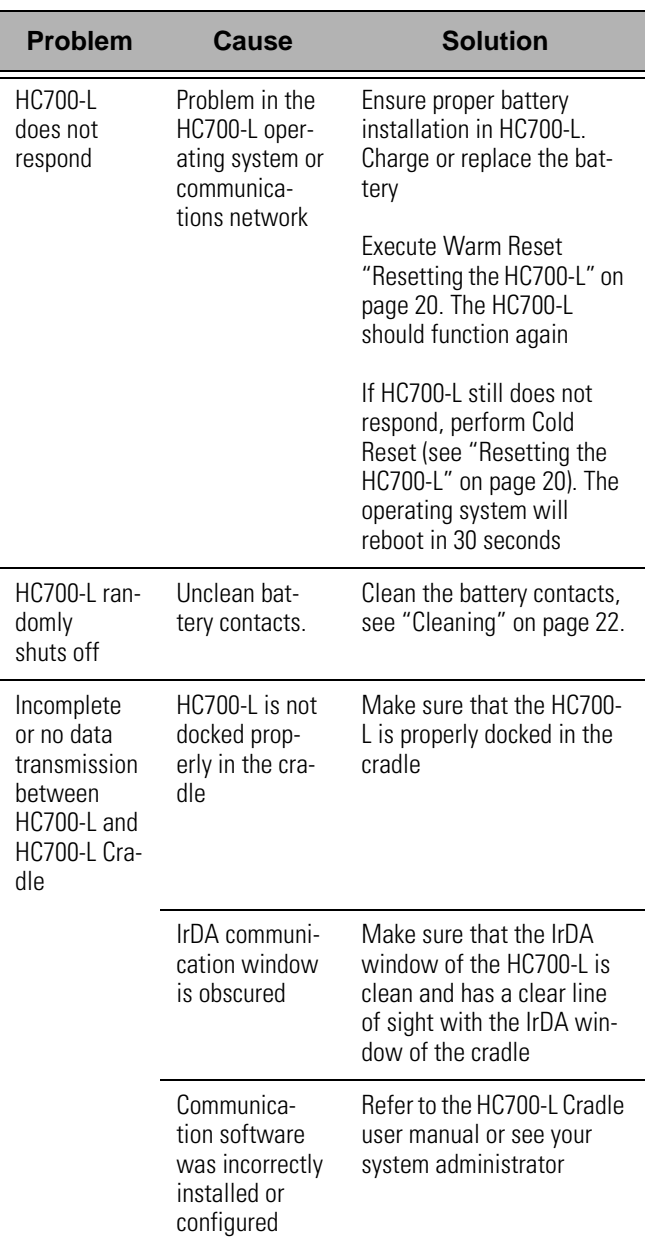

### Table 4: Troubleshooting the HC700-L

# **Index**

Numerics [4-Way Navigation Key 15](#page-24-0) B [Back-Light Adjustment 17](#page-26-0) [Battery Maintenance 8](#page-17-0) [battery snap 7](#page-16-0) [battery temperature range 8](#page-17-0) [body-worn devices 1](#page-10-0)  $\mathsf{C}$ [Capture Position 19](#page-28-0) [Capturing Images 18](#page-27-0) [charging temperature 9](#page-18-0) [Cleaning 22](#page-31-0) [Cleaning Procedure 22](#page-31-0) [Cold Reset 20](#page-29-0) D [deep sleep 10](#page-19-0) [dense symbol 19](#page-28-0) [Depth-of-Field 19](#page-28-0) [Disposal 9](#page-18-0) [does not charge 24](#page-33-0) [does not respond 25](#page-34-0) [does not turn on 23](#page-32-0) E [Ethernet 2](#page-11-0) F [First Time Battery Charge 7](#page-16-0) G [green aiming pattern 19](#page-28-0) I [Isopropyl Alcohol 22](#page-31-0) K [Keypad 14](#page-23-0)

 $\mathbf{L}$ [Local Area Network 1](#page-10-0) M [Mini SD Card 21](#page-30-0) N [Navigation Key Panel 5](#page-14-0) P [package 2](#page-11-0) [Personal Digital Assistant 1](#page-10-0) [Pocket PC® 1](#page-10-0) [Power Button 10](#page-19-0) [Prevent Injury 9](#page-18-0) R [red ambient light 18](#page-27-0) [Resetting 20](#page-29-0) [Routine Battery Charge 8](#page-17-0) S [Scanning Barcodes 18](#page-27-0) [Shift 14](#page-23-0) [single slot battery charger 6](#page-15-0) [Status LED 10](#page-19-0) [Storage 8](#page-17-0) [Suspend 10](#page-19-0) T [Turning Off 10](#page-19-0) [Turning On 10](#page-19-0) W [Warm Reset 20](#page-29-0) [WiFi 1](#page-10-0)

Visit our Web site at: **www.motorola.com**

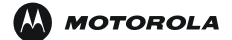

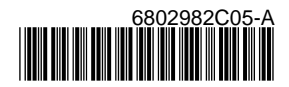

MOTOROLA and the Stylized M Logo are registered in the U.S. Patent and Trademark Office. All other product or service names are the property of their respective owners. © Motorola, Inc. 2006.